Ano 5 • Nº45 Parte integrante da revista Macmania Não pode ser vendido separadamente

## o sUPLemenTo Dos Power Users

*Por Oswaldo Bueno*

*Conheça a primeira distribuição de pacotes Open Source para o Mac OS X*

Para entender como o Fink funciona, é preciso relembrar a sua origem no Linux. Há alguns anos, toda vez que você quisesse instalar um aplicativo Linux em sua máquina, precisaria baixar os binários num arquivo compactado .tgz e verificar se não faltava nenhuma biblioteca ou se a instalação não iria conflitar com outro aplicativo. Para resolver esse problema surgiram os *pacotes.* O primeiro deles foi o **RPM,** usado inicialmente pela Red Hat e agora também por outras distribuições Linux. Concorrendo com o RPM há os pacotes **.DEB** da Debian. A vantagem do .DEB é possuir um sistema mais eficiente de resolução de dependências e conflitos, que no RPM era mínimo. Hoje em dia, os dois sistemas de pacotes têm basicamente os mesmos recursos. Um outro recurso que o Debian possui é a instalação e atualização de pacotes através da Internet. Isso é uma mão na roda e foi uma das

razões de alguns usuários terem migrado para a distribuição Debian.

O **Fink** ( http://fink.sourceforge.net) usa os pacotes do tipo .DEB para instalar softwares Open Source disponíveis na Rede para Mac OS X. Ele acabou se tornando também o projeto no qual é feito o esforço de migração desses softwares para a plataforma **Darwin,** base do OS X. Tanto é assim que você encontra na Internet empresas que vendem CDs de softwares que foram migrados pelos integrantes da Fink. Existem até duas páginas comentando o assunto: http://fink.sourceforge.net/pr/ openosx.php e http://fink.sourceforge. net/pr/forked.php.

Um pacote pode conter um aplicativo, um utilitário, uma biblioteca (algo parecido com as extensões do Mac OS clássico) etc. A organização

> *Um exemplo do KDE (distribuído via Fink) rodando dentro do Mac OS X*

dos aplicativos em vários pacotes evita a necessidade de reinstalação repetida de uma mesma biblioteca, como também ajuda – e muito – a não errar e instalar versões incompatíveis entre si. Na distribuição do Fink você vai encontrar vários pacotes que já foram migrados do BSD, Linux e outros \*nix. Entre eles, o GIMP (clone Open Source do Photoshop), KDE, KDE Office e várias ferramentas para rede, como **Ethereal, nmap, mtr** etc.

## *Como instalar*

O processo de instalação do Fink começa baixando-se um .pkg gravado num .dmg. *(Não tem idéia do que estou falando? Leia o Bê-A-Bá do Mac desta edição.)*

O pessoal que organiza a distribuição Fink instala todos os programas e bibliotecas dentro do diretório /sw, para que esses programas não se

For Oswaldo Bueno<br>
For Oswaldo Bueno<br>
Estationaria (preciso dos aplicativos em vários pacotes evita a necessi-<br>
dos aplicativos em vários pacotes evita a necessi-<br>
distanta a precisa de de reinstalação repetida de uma mesm misturem com os outros que já existem na sua máquina. O que acaba facilitando também a desistalação do Fink, caso você desista de usá-lo. Feita a instalação do .pkg, você precisa criar o arquivo .cshrc no seu diretório Home. A forma mais facil é abrir o Terminal e digitar a seguinte sequência:

> cd ~/ cat >> .cshrc source /sw/hin/init.csh [Control][D] exit

Feito isso, quando você abrir uma nova janela no Terminal, o seu *shell*será configurado para encontrar todos os aplicativos já instalados e os que serão instalados pelo Fink.

Para finalizar a instalação dos aplicativos basicos do Fink, abra uma nova janela e digite: fink scanpackages

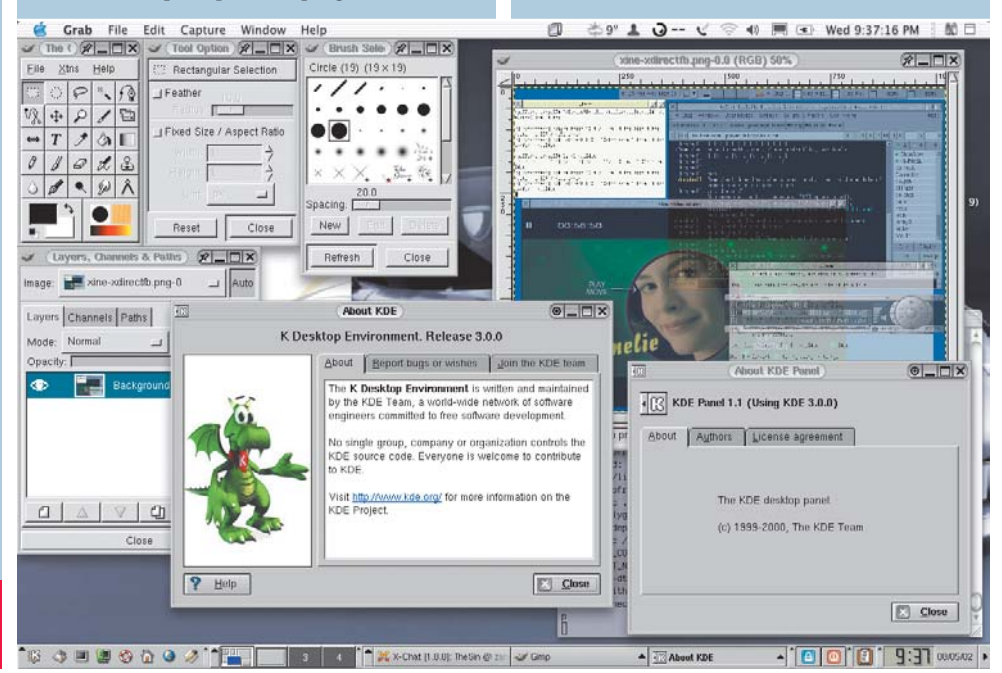

# *Fink Different*

## (Digite a sua senha)

Toda vez que você quiser instalar um pacote pelo Fink, precisa estar "logado" como *root.* Para isso, o mais facil é digitar no Terminal: sudo tcsh

## (Digite a sua senha)

O *prompt* muda, indicando que agora você está como root.

De tempos em tempos e antes de instalar um pacote, é recomendado que você atualize a lista de pacotes disponíveis. Para isso, digite: apt-get update

Com a lista de pacotes atualizada, você pode pedir para atualizar as versões dos aplicativos: apt-get upgrade

**Importante:** Para melhorar a velocidade dos downloads, os pacotes do fink estão sendo guardados em um novo servidor. Para maiores informações veja http://fink.sourceforge. net/news/bindist\_move.php.

A forma mais fácil de atualizar o caminho é pedir para atualizar o próprio apt-get: apt-get install apt

O apt é a ferramenta usada no Fink para instalar e atualizar pacotes. Aceita vários comandos; para conhecê-los, digite:

## apt-get

Para instalar um pacote que ainda não está na sua máquina, basta digitar:

apt-get install nome\_do\_pacote

Mas se você não sabe o nome do pacote, é mais fácil usar o dselect, uma ferramenta que trabalha em conjunto com o apt. Com ele você pode ver a lista completa de pacotes disponiveis. Digite:

dselect

E verá a seguinte tela:

## Schoolaart' carefornia turnellines from to

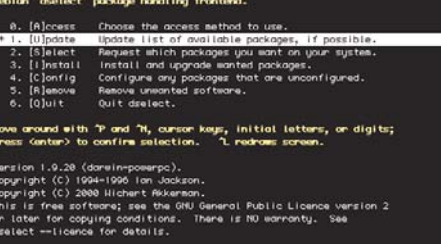

Com as teclas de setas <a>[ $\overline{\Phi}$ ], selecione a opção Update e aperte [Return]. Isso executa o comando apt-get update, e o dselect recria sua lista de pacotes a partir do que o apt-get conseguiu encontrar.

Agora vamos escolher os pacotes que você quer instalar. No menu, selecione a opção Select (se ela já não tiver sido selecionada). Você verá uma tela de ajuda:

## the main package listing. Please read the help that ou will be presented with a list of packages which are installed or avail<br>or installation. You can navigate around the list using the cursor keys,<br>ark packages for installation (using '\*') or deinstallation (using '\*'). rockoger con be morked elther ringly or in groups; initially you will re<br>be line "All pockoger" is relected. "+", "-" and so on will affect all<br>ockoger described by the highlighted line. Use "o" to change the order<br>ist (th .<br>(Mainly for new installations:) Standard packages will be requested by default.<br>Jse capital "D" or "R" key to override this - see the keybindings help screen. me of your choices will cause conflicts or dependency problems; you will be<br>ven a sub-list of the relevant packages, so that you can solve the problems

Pressione a barra de espaço de seu teclado. Isso mostrará a lista de pacotes instalados e disponíveis. Os instalados exibem três asteriscos \*\*\* no começo da linha.

Você pode usar as setas direcionais  $\lbrack\Phi\rbrack$  para selecionar um pacote, e também pode usar a função de busca.

Como exemplo, vamos instalar um outro shell, o bash. Pressione  $\boxed{7}$  para começar uma busca e digite bash seguido de [Return]. O nome do pacote do bash estará selecionado; para instalá-lo,  $p$ ressione  $\Box$  (Shift)  $\Box$  no teclado abreviado). Você verá a seguinte tela:

## lp: Introduction to conflict/dependency res<br>sendency/conflict.resolution - introduction

more of your choices have raised a conflict or dependency problem =<br>sckages should only be installed in conjunction with certain others, a<br>mbinations of packages may not be installed together.

ou will see a sub-list containing the packages involved. The bott<br>he display shows relevant conflicts and dependencies; use `i' to cy<br>hat, the narkane descriptions and the internal control information

set of `suggested' packages has been calculated, and the initial mark<br>his sub-list have been set to match those, so you can just hit Return<br>coopt the suggestions if you wish. You may abort the change(s) which<br>he problem(s)

icon also move around the list and change the markings so that they are<br>e what you wont, and you can "reject" my suggestions by using the copital<br>or "H" keys (see the keypindings help screen). You can use copital "Q"<br>ce me

## ess Space to Leave help and enter the sub-list; remember: press '?' for help<br>help menu Space = exit help . = next help or a help page key

Essa tela indica que houve um problema. Neste caso, o bash precisa de outros pacotes (bibliotecas) para poder funcionar. Pressione a barra de espaço e verá a seguinte tela:

select - recursive package listing<br>100 Pri Section: Package - Description

dicompat — Dynamic Loading compatibility libre<br>readline — Comfortable terminal input library<br>readline-shi Comfortable terminal input library

# ,<br>spends on dicompat:<br>spends on dicompat:<br>spends on readline

Neste exemplo, ele está indicando que o bash necessita três outros pacotes. O dselect já marca essas bibliotecas para também serem instaladas. Para confirmar, basta pressionar [Return]. Você voltará para a lista completa de pacotes.

Em alguns casos, essa tela de dependência pode aparecer várias vezes seguidas. Isso acontece porque um aplicativo depende de uma biblioteca que por sua vez depende de outra e daí em diante. Quando todas as dependências estiverem resolvidas, ele voltará para a lista de pacotes. Você pode selecionar outros pacotes, mas para os fins desta demonstração, vamos pedir para instalar somente o bash e as três bibliotecas de que ele precisa.

Na tela em que estão listados todos os pacotes, pressione [Return]. Se não houver nenhuma dependência ou conflito, você voltará para a tela inicial:

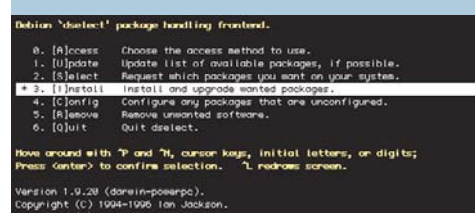

Se a opção Install não estiver selecionada, use as setas para selecioná-la e pressione [Return]. A tela seguinte informa quais pacotes serão instalados, quantos KB deverão ser baixados etc. Pressione [Y] para continuar e fazer o download dos pacotes.

eading Package Lists... Dune<br>wilding Dependency Tree... Done<br>he following MEN packages will be installed:<br>bash dicompat reading reading entities<br>pockages upgraded, 4 neuty installed, 0 to remove and 0 not upgraded.<br>each to

A próxima tela indica que todos os pacotes foram instalados e o apt-get está pedindo autorização para apagar os pacotes que já foram instalados. Pressione [Y] para confirmar.

st:2 http://as.dl.sourceforge.ret release/main readline-shilbs 4.2o-4<br>tt:3 http://as.dl.sourceforge.ret release/main readline 4.2o-4 [4076]<br>tt:4 http://as.dl.sourceforge.ret release/main bosh 2.05-3 [6046]<br>tt:he light@6 in compared in (from .../readline.4.2e=4.darein-powerp.com)<br>boling boath (from .../readline.4.2e=4.darein-powerp.com)<br>bing up showed (200401-1.3<sup>65-3</sup>-darein-powerp.com)<br>ing up showed in (a)  $\frac{1}{2}$ <br>in the section (a)  $\frac{1$ Setting up bash (2,05-3) ...<br>" Bash: (bash), The GNU Bourne-Again SHell,<br>install-info: creating new section 'Utilities'

## *Instalando o GIMP através do Fink*

Volte à tela de seleção de pacotes e digite: /gimp

wont to erase any previously downloaded ,deb files? [Y/n] ▒

Aparecerá o pacote GIMP:

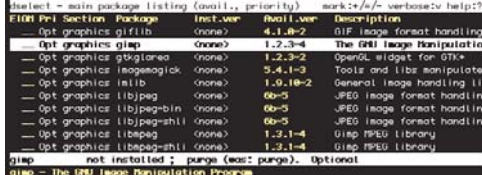

eb site: http://www.gimp.org/

.<br>Packaging Notes: The static version of the color picker modules are removed.<br>Decause they can't be used anyway.

.<br>revious versions by Christoph Pfisterer.

 $description of gimp = 45X<sub>s</sub> press d for score.$ 

Pressione [+]. Surgirá o aviso sobre dependências e, em seguida, a lista de pacotes de que o GIMP precisa:

# elect - recursive pockage listing<br>Off Pri Section Pockage → Description<br>→ Opt graphics gimp → The GHU Image

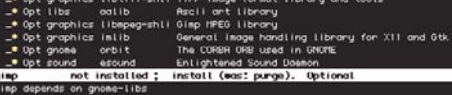

- 
- 

## interrelationships affecting gimp

Com a seta para baixo [¢], selecione o pacote  $xfree86$ -rootless e pressione  $\Box$ . Pressione [Return] para confirmar as seleções/dependências do GIMP. Você voltará para a lista de pacotes.

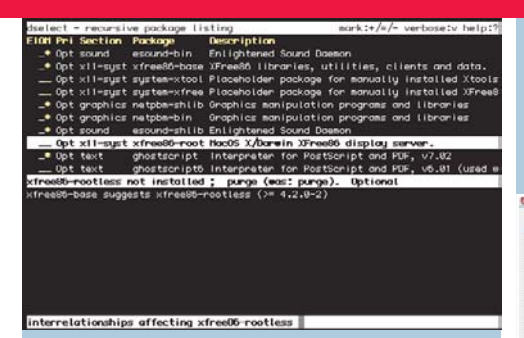

Recomendo a instalação do blackbox-

rootless, um gerenciador de janelas para o X Window System. É o que funciona melhor com o X/Free-Darwin em modo *rootless*. Para selecioná-lo. digite /blackbox. Agora, dê [¢], pois existem duas versões do Blackbox: normal e rootless. Pressione  $\Box$  para adicioná-lo.

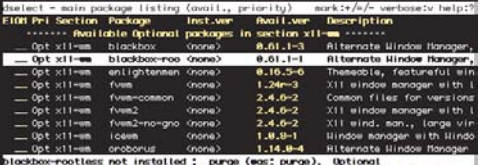

box is yet another addition to the list of window managers for the<br>Group's X Window System, Version 11 Release 6 and above. Blackbox<br>with C++, sharing no common code with any other window manager (e)<br>h the graphics imple is version of blockbox has been patched to be more usable under rootless<br>The menus, which were previously only occessible via clicking on the<br>ot window, may now be opened from the (otherwise fairly uteless) toolbor<br>scripti

Já temos todos os pacotes de que precisamos;

podemos apertar [Return] e mandar ver.

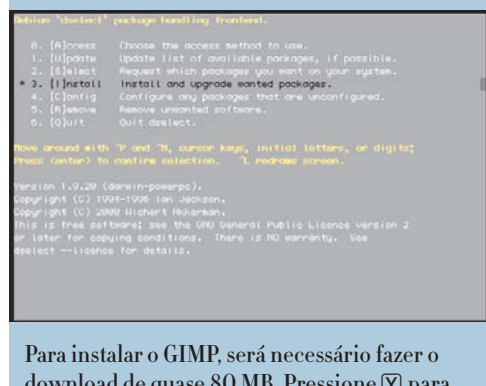

download de quase 8O MB. Pressione [Y] para autorizar o download.

pendancy Tree... Done<br>ing MEN pelcope with be installed:<br>ib-bin adib-shibs audiofile-shibs blackbox-rootless escund<br>ib-bin adib-shibs audiofile-shibs ghosterist ghosterist-fonts gifli<br>hibs liberg liberg-shibs ibling-bin li m natpbe-bin netpbe-zhlibs orbit passud typelinst xfree85-base<br>86-rootless zlib<br>ges ugordded, 35 neuly installed, 0 to remove and 0 inot upgraded.<br>get 79.4MD of archives. After umpacking 80 will be used.<br>want to continue?

Ao terminar, saia do dselect no prompt do shell e digite exit para "deslogar" do usuário root. Voltando a estar "logado" com o seu usuário, digite:

cat > .xinitrc

exec /sw/bin/blackbox

## [Control][D]

Você acaba de configurar o Blackbox para rodar ao se abrir o ambiente X Window. Para abrir o X Window, vá o Finder, entre no diretório /Applications e clique duas vezes no ícone do XDarwin. Após aberto, selecione no menu XDarwin a opção Preferences e configure-o para rootless, como na tela abaixo:

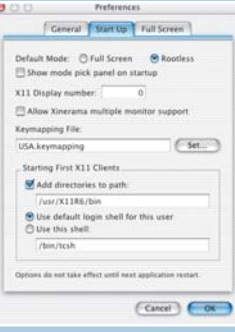

Repare que carregou a barra do Blackbox no pé da tela. Ao clicar no relógio, abre-se um menu com várias opções. Você pode configurar onde essa barra será carregada etc. Para abrir o Gimp, selecione-o no

## menu, como na tela à direita.

O X Window espera encontrar um mouse de três botoes. Num Mac com mouse de um botão só, você pode emular os outros dois botões

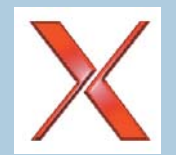

### **Blackbox 0.61.x** xterm **Downloads** rxvt<br>XEmacs Library <sup>3</sup> macmania....e Emacs Media Console-Emacs mania fini  $\ddot{\phantom{1}}$  $_{\text{frac}}$ x Utilities **FO** Image Magick styles →<br>+ Workspace List  $x_{\text{mms}}$ kir **Pictures** <onfiguration •<br>Reconfigure **Projects** Restart Public Others Referencia 02:02 AM **The Exe**

segurando **Option**] e 8 ao clicar.

Para fechar o ambiente X Window da forma correta, feche todos os aplicativos X Window e no menu do Blackbox selecione "Exit". Quando o Blackbox fechar, o XDarwin fechará automaticamente também. m**<sup>P</sup>**

## *Oswaldo Bueno*

*É o Carpinteiro responsável pelo site da Tok&Stok.*

Até o fechamento desta edição, ainda não havia sido lançada uma versão do Fink diretamente compatível com o 10.2. Como ela já existe e está em testes, é melhor esperar um pouco, já que o instalador ainda não está pronto e o processo de compilação é complicado; você tem que fazer muita coisa "na mão" e precisa ter o Developer Tools. Para os mais corajosos, porém, eis a descrição do processo.

**Fink<sup>w</sup>aguar** 

A primeira providência a ser tomada é instalar o **Developer Tools**, que acompanha o Jaguar e também pode ser encontrado no site do ADC (www.apple.com/br/desenvolvedor) . Uma

vez instalado, crie um folder que irá guardar os arquivos para a instalação do Fink.

No prompt do Terminal, execute esta sequência de comandos:

## cd finkcvs

cvs -d:pserver:anonymous@cvs.fink.sourceforge. net:/cvsroot/fink login

cvs -d:pserver:anonymous@cvs.fink.sourceforge. net:/cvsroot/fink co fink

Quando o Terminal pedir a senha, tecle **Enter**). A partir daqui, há dois caminhos a tomar. No primeiro caso, você nunca instalou o Fink e deseja fazê-lo pela primeira vez. No segundo, você está fazendo somente um update.

## *Pela primeira vez*

Digite o comando:

./bootstrap.sh

Esse comando irá baixar para sua máquina todos os arquivos necessários. Isso pode tomar algum tempo, dependendo de sua conexão. Vá tomar um cafezinho... Uma vez terminado, você vai precisar editar o arquivo de configuração do Fink (/sw/etc/fink.conf). Mude a linha de Trees para:

Trees: local/main stable/main stable/crypto local/bootstrap unstable/main unstable/crypto (Você só estará acrescentando a parte de *unstables*, já que esta versão ainda está em testes.) Pronto. Uma vez instalado, digite:

fink selfupdate-cvs

Ele irá baixar a descrição dos *packages* para o OS X 10.2.

## *Atualização*

Antes de mais nada, faça uma checagem geral para ver a integridade de seus pacotes pré-instalados, digitando o comando:

## ./dpkg-checkall.sh

(Você pode executá-lo quantas vezes achar necessário até não ter mais avisos de problemas.) Caso você receba algum aviso de arquivo corrompido, digite o comando:

fink reinstall [nome do pacote corrompido] Edite o arquivo de configuração (/sw/etc/ fink.conf). Mude a linha de Trees para: Trees: local/main stable/main stable/crypto

local/bootstrap unstable/main unstable/crypto (Conforme dito antes, você somente estará

acrescentando a parte de *unstables*, já que esta versão ainda está em testes.)

Digite o comando (do diretório finkcvs/fink): sudo ./update-fink.sh

Agora você só precisa fazer um update nos pacotes pré-instalados, através do comando: fink update-all

## *Luiz Fernando D. Dias*

# Metendo a mão no UNIX *Parte 10:*

Toda vez que você se conecta, no Shell é construída automaticamente uma tabela com a lista dos comandos que foram executados. O comando que administra essa lista é o history. Exemplo:

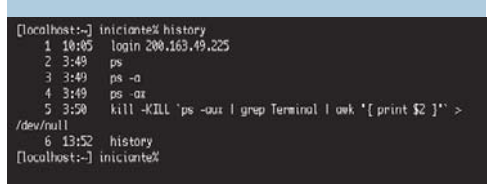

O comando history pode ser configurado para escolhermos quantos comandos o Shell deve guardar no histórico. Para isso utilizamos o comando set history=n, em que n é o número de comandos que serão guardados.

## [localhost:-] iniciante% set history=100

Mas antes de alterar os parâmetros do histórico, você pode verificar as configurações dos parâmetros do shell. Utilize para isso o comando set.

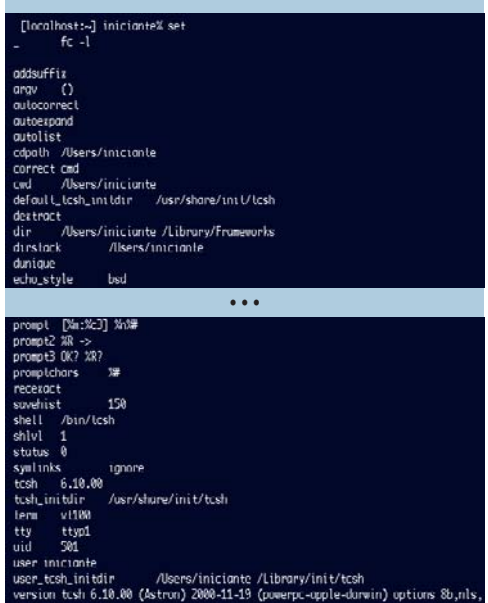

dl,al,sm,rh,color<br>[localhost:-] inicionte%

Nos dados listados você pode notar o parâmetro savehits seguido do número 150. Esse parâmetro manda que o shell guarde os comandos executados mesmo após você se desconectar e reconectar. Caso contrário, o histórico será totalmente perdido após o *logout.* Para utilizar de forma prática o histórico, basta

## *Dica de Terminal*

Quer saber há quanto tempo seu Mac OS X não restarta? Digite uptime no prompt do Terminal e impressione seus amigos pecezistas.

pressionar a tecla  $\lceil \cdot \rceil$  e os comandos do histórico irão surgir, um após o outro. Essa é apenas uma das formas de se utilizar o histórico. Para obter mais informações, utilize o comando man history.

## [localhost: ~] iniciante% history -c

Esse comando limpa o seu histórico e é muito útil quando você digita uma senha no lugar errado e não quer que ela fique gravada para o administrador ver depois.

Verificando com atenção os parâmetros que obtivemos com set, podemos utilizá-lo para alterar outras configurações do shell: •Alterar o editor padrão do shell:

## [localhost:-] iniciante% set edit-vi

## •Alterar o prompt do shell:

## [localhost:-] iniciante% set prompt="Entre com o comando: "

Para uma relação completa dos parâmetros que podem ser alterados com o comando set, utilize o comando man set. Outra função muito útil do shell são os atalhos. Podemos criar palavras curtas para servirem de atalhos para comandos que utilizamos com muita frequência. Para isso, utilizamos o comando alias.

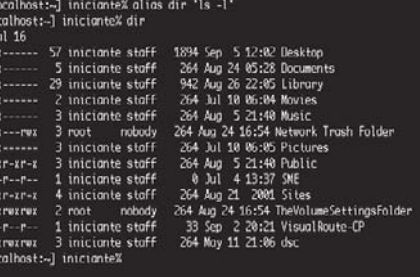

control to the draw draw draw of the second to the control of the control of the control of the control of the control of the control of the control of the control of the control of the control of the control of the contro

No exemplo acima, utilizamos o comando alias para criar um atalho chamado dir, igual ao comando utilizado para listar os diretórios no DOS, de forma que ele execute a mesma função no nosso Unix.

Para ver uma relação de todos os atalhos existentes no seu sistema, digite:

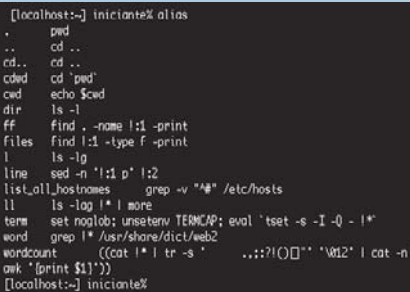

# *conhecendo mais sobre o shell*

## *Alguns parâmetros para a configuração do prompt*

## •Diretório atual: %/

•Diretório atual, como o Home representado com ~ e o Home de outros usuários representado com ~usuário: %~

•Caminho do diretório atual com substituição do Home por ~: %c

•Número atual de históricos guardados: %h

•*Hostname* completo: %M

- •*Hostname* após o primeiro ponto: %m
- •Nome do usuário: %n
- •Hora do dia em formato 24 horas: %T
- •Hora do dia em formato 12 horas: %t

Você pode, e deve, utilizar o alias para diminuir bastante a digitação dos comandos longos que você precisa utilizar com mais frequência.

## *Personalizando o OS X*

Agora que já nos familiarizamos com os comandos e caracteristicas do nosso shell Unix, vamos nos voltar para algumas características do Mac OS X. No nosso sistema, todos os comandos dados acima só estarão habilitados para aquela janela do Terminal em que você estiver trabalhando quando executá-los. Para manter suas configurações válidas para todas as vezes que você utilizar o Terminal, será necessário um detalhe especial. Utilizando o Terminal, crie um arquivo no seu Home chamado .tcshrc. Em seguida, insira nele os comandos que desejar, utilizando um editor de texto, como o vi:

[localhost:~] iniciante% vi .tcshrc set prompt="%/ %%"<br>alias desktop "cd /Users/taylor/Desktop"<br>ulius dir "ls -l"

Salve seu arquivo e feche o editor. Em seguida, abra uma nova janela do Terminal e verifique suas alterações. Toda vez que você executar o Terminal, esse arquivo será carregado, e com ele as suas configurações pessoais para o shell. Para retornar às configurações originais, bastará remover o arquivo .tcshrc e pronto!

Utilize os comandos sempre com muito cuidado para não causar danos ao seu sistema operacional. E continue acompanhando nossas lições e se familiarizando com o Unix, pois o Mac OS X é o mais novo e moderno membro dessa ilustre família. m**<sup>P</sup>**

## *Alberto V. M.*

 $tail -1$ 

*Firme e forte com seu G3/266 bege!*